## HOW TO ENTER A HOST CODE

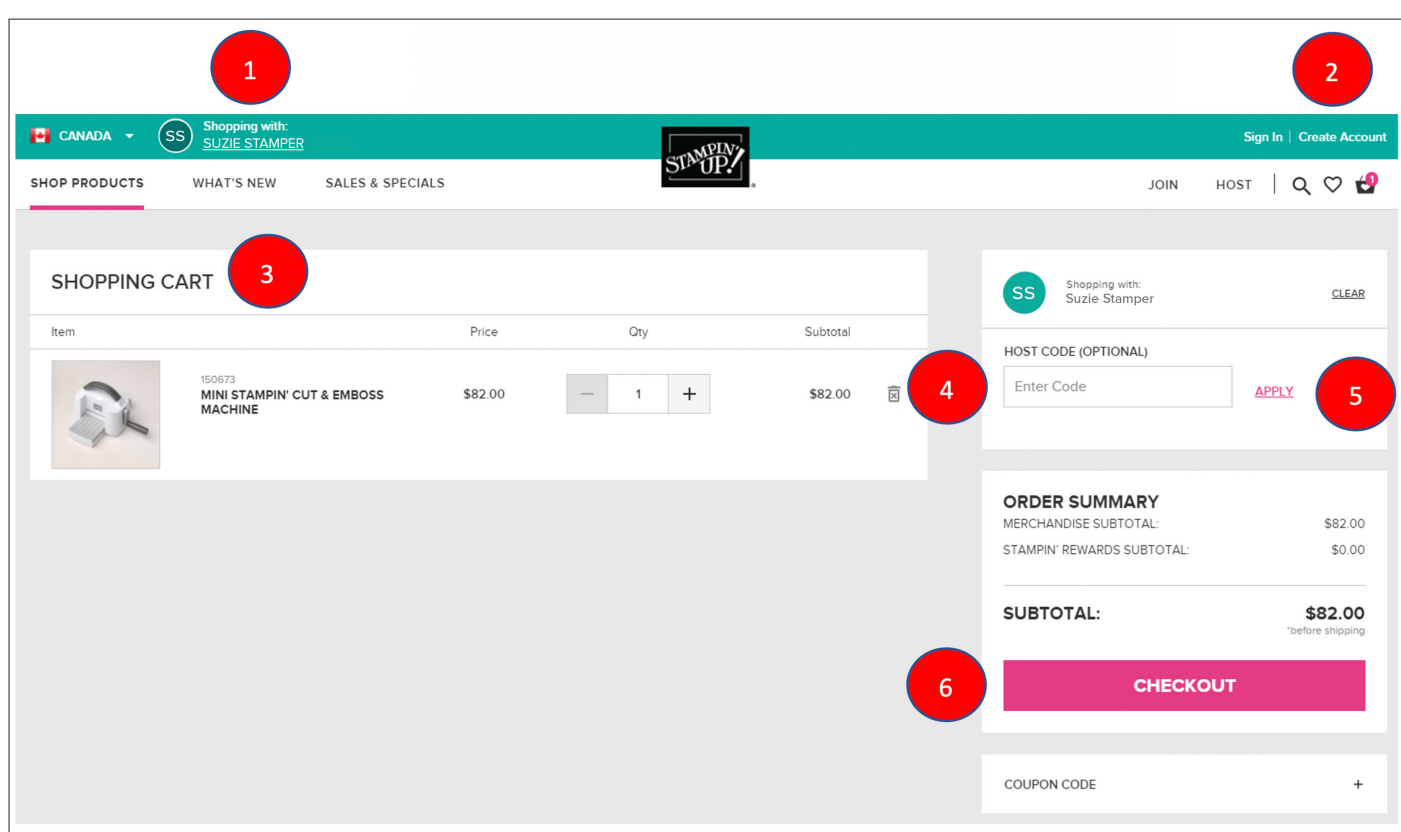

- 1. To use a host code, orders must be placed through the online store. Check that your demonstrator's name is in the upper left corner to ensure your order is placed with them.
- 2. To begin shopping, log in or create your own personal account.
- 3. Add products to the shopping cart.
- 4. AT ANYTIME BEFORE CHECKING OUT . . . Enter and apply the HOST CODE you received from your demonstrator.
	- Click "ADD HOST CODE" to expand the box so the code can be entered.
- 5. Don't forget to click the "APPLY" button once the host code has been entered the code will not be entered unless APPLY is clicked.
- 6. Complete shopping then CHECKOUT to enter shipping and payment information.